# **EOGRAFIA ACTIVA TRUNFOS DE UMA**

**DESENVOLVIMENTO LOCAL, AMBIENTE, ORDENAMENTO E TECNOLOGIA**

**Norberto Santos Lúcio Cunha COORDENAÇÃO**

**IMPRENSA DA UNIVERSIDADE DE COIMBRA 2011**

## **POLÍTICAS DE PREVENÇÃO RODOVIÁRIA – UM CASO DE GEO-REFERENCIAÇÃO**

#### INTRODUÇÃO

Ao longo dos últimos cinquenta anos, temos visto grandes mudanças nos hábitos de mobilidade. Cultura, economia e tecnologia construíram uma nova sociedade onde a acessibilidade, redes de transporte e os seus meios, têm alterado a forma como vivemos e nos movemos.

No começo do automóvel era um objecto de luxo, mas ao longo dos últimos cinquenta anos, tornou-se essencial para as sociedades modernas. Essa mudança repentina teve consequências sobre a sociedade, mas a mortalidade causada por acidentes de trânsito foi provavelmente o pior delas. As taxas de mortalidade alcançou números insustentáveis para as sociedades modernas e, neste contexto, muitos estudos, projectos, iniciativas e campanhas foram realizadas a fim de minimizar os problemas e maximizar as soluções.

Em Portugal, a autoridade local com responsabilidades em sinistralidade, segurança e prevenção (Governo Civil de Lisboa) desenvolveu um projecto para mapear e geo-referenciar todos os sinistros, dentro dos limites do Distrito de Lisboa, área de sua competência territorial. Os dados recolhidos e analisados são referentes ao ano de 2007 e apenas estão considerados os sinistros que envolvam vítimas mortais e feridos graves. Esta metodologia foi utilizada a fim de acentuar os lugares e locais onde o acidente teve consequências perigosas para as pessoas, revelando ao mesmo tempo suas causas reais (falha humana, falha mecânica ou técnico / erro de construção).

Utilizar sistemas de informação geográfica (SIG) com ferramentas para geo-referenciar, associando dados estatísticos e um GeoBrowser como o Google Earth, é possível criar medidas para uma melhor segurança rodoviária, ajustar as campanhas de prevenção às necessidades regionais e locais e modelar cenários futuros.

Este artigo mostra o resultado de um projecto baseado no Boletim Estatístico de Acidentes Rodoviários (BEAV) preenchido "in loco" pelas duas Autoridades Policiais locais, a Polícia de Segurança Pública (PSP), polícia local com competências dentro dos limites da cidade e a Guarda Nacional Republicana (GNR), autoridade policial com competências fora dos limites da cidade. A componente geográfica já é tida em conta neste boletim, embora o seu tratamento estatístico seja muitas vezes impossível devido ao incorrecto preenchimento.

Este artigo enfatiza os aspectos geográficos mostrando a localização exacta dos acidentes. Para conseguir uma interface mais amigável foi desenvolvido um ficheiro KML para visualizar os sinistros geo-referenciados no GeoBrowser Google Earth. Para criar este KML

foi necessário programar em linguagem HTML. O resultado final foi uma página individual para cada "ponto de sinistro" com um conjunto completo de informações, fundamental para a percepção e conhecimento de cada situação. Esta informação é acessível em todo o mundo em arquivos compatíveis com todos os dispositivos de GPS. Os dados podem ser visualizados através de uma perspectiva geográfica resultando como um instrumento para a segurança rodoviária.

## 1. SINISTRALIDADE RODOVIÁRIA, INFORMAÇÃO GEOGRÁFICA E SEGURANÇA

A Prevenção Rodoviária tem assumido nas últimas décadas um lugar de destaque nas políticas activas de muitos governos sendo um tema muito actual e de grande importância na agenda política.

A taxa de mortalidade nas estradas por todo o mundo é muito elevada e o custo económico e social dessa mortalidade, incomportável para o desenvolvimento das sociedades. A sinistralidade rodoviária é de facto uma das principais causas de morte.

A Europa registou no ano de 2000 mais de 55.000 mortos nas estradas e quase 2 milhões de feridos em resultado de quase 1,5 milhão de acidentes registados, estimando-se que o custo gerado pela sinistralidade a nível europeu fosse quase de 2% da riqueza gerada, cerca de 160 Mil Milhões de Euros.<sup>1</sup>

Portugal, no contexto europeu ocupava no ano 2000, o segundo pior lugar em termos de sinistralidade no *ranking* europeu quando comparado a nível da U.E.15, com 184 mortos por milhão de habitantes, ficando muito longe da média europeia com 108 mortos. Actualmente Portugal, após o esforço que tem sido feito para reduzir o elevado número de vítimas, conseguiu em 2006 e de forma gradual, alcançar o 13º lugar do ranking Europeu, com 91 mortos por milhão de habitantes.

O Governo Civil de Lisboa, dentro do âmbito das suas competências, na área da prevenção rodoviária, em parceria com a Faculdade de Ciências Sociais e Humanas desenvolveu um projecto de geo-referenciação da sinistralidade (envolvendo vítimas mortais e feridos graves) para o ano de 2007. Desta forma, deu-se maior importância à sinistralidade com implicações mais graves para a vida humana.

A informação geográfica é um activo valioso, mas a sua utilidade só pode ser total quando os dados podem ser recolhidos e trabalhados numa perspectiva geográfica e visualizados numa interface de nível mundial, como o Google Earth.

# 2. OS SISTEMAS DE INFORMAÇÃO GEOGRÁFICA NA ANÁLISE DA SINISTRALIDADE RODOVIÁRIA

A realização deste projecto pressupôs a apresentação de um relatório com todos os sinistros geo-referenciados, apresentando toda a informação disponível sobre cada sinistro à qual se juntou a componente de fotografia. Esta informação foi também disponibilizada ao público em geral no website oficial do organismo, mas com informação menos pormenorizada do sinistro, pois alguns dados poderiam ser considerados confidenciais. O

 $\mathcal{L}_\text{max}$ 

<sup>1</sup> Ver o endereço WEB em www.erscharter.eu

objectivo foi facultar este mesmo relatório às entidades do C.C.S.R.D.<sup>2</sup> e que intervêm ao nível da decisão sectorial e da gestão das vias, para que possa ser facilitada a tomada de decisões, com vista à melhoria das infra-estruturas rodoviárias locais, evitando a repetição de novas tragédias.

Em Portugal, a sinistralidade rodoviária tem já um sistema de informação desenvolvido pela DGV<sup>3</sup> com os Boletins Estatísticos de Acidentes de Viação (B.E.A.V.), estando hoje sob a coordenação da A.N.S.R. As autoridades, a Polícia de Segurança Pública e a Unidade Nacional de Trânsito da GNR preenchem o B.E.A.V. com os dados relativos a cada sinistro. No boletim está já prevista uma componente geográfica, contudo os campos disponibilizados para a inserção das coordenadas do local ficam normalmente em branco.

O processo de geo-referenciação começa com a recepção da base de dados da informação dos B.E.A.V.'s por parte da A.N.S.R. Esta base de dados em formato Excel apresenta-se organizada com informação das características gerais dos sinistros e de veículos, condutores, passageiros e peões, contudo estes dados necessitam de um tratamento da informação para uniformizar o texto apresentado.

Na fase inicial de análise de informações apesar de um número de identificação do BEAV já existir, foi criado um novo ID na folha de Excel (de 1 a 497) para identificar todos os acidentes seleccionados (correspondentes aos critérios definidos previamente) de um modo mais fácil. Isso permite a ligação entre tabelas em um sistema de informação geográfica. Para facilitar a busca do Excel a função PROCV foi utilizado para encontrar valores correspondentes noutras folhas de cálculo separadas. Com este procedimento, foi possível criar uma identificação correcta e única para cada registo em todas as folhas.

Para iniciar o processo de geo-referenciação da sinistralidade, no programa ArcCatalog do ArcGis foi criada uma Geodatabase com o nome "Sinistralidade07" na qual foram adicionadas duas Features Dataset definidas no sistema de coordenadas *Datum 73 Hayford Gauss IPCC*, pois é o sistema que está definido para os ortofotomapas que são utilizados como base de trabalho.

A geo-referenciação foi realizada executando a ferramenta Attributes Selection que possibilitou identificar a grande maioria dos locais pretendidos e com os ortofotomapas do IGP4 , Google Earth e Virtual Earth, observar os locais e ajustar os pontos ao sítio exacto. Para os locais que não foram possíveis ser identificados desta forma, foram efectuadas pesquisas às ruas, estradas e números de porta (ou quilómetro da via).

Terminada a geo-referenciação de todos os sinistros, com a shapefile a identificar o ID do sinistro, o ID do B.E.A.V. e a natureza do sinistro (em três categorias gerais - Colisão, Despiste e Atropelamento de Peões), foi possível agregar mais informação referente à tabela Geral com a ferramenta Join do ArcGIS. Para tal, a ligação da tabela com a informação aos pontos geo-referenciados no Sistema de Informação Geográfico (SIG) foi realizada através da informação comum do ID de sinistro criado.

Para confirmar se os locais dos sinistros estavam correctamente assinalados para serem colocados na plataforma Google Earth, foi necessário efectuar trabalho de campo. Assim, conforme o processo de geo-referenciação ia evoluindo, era necessário ir aos locais efectuar os registos fotográficos. O material de apoio consistiu num GPS para validar a informação da

 $\mathcal{L}_\text{max}$  , we have the set of the set of the set of the set of the set of the set of the set of the set of the set of the set of the set of the set of the set of the set of the set of the set of the set of the set of

<sup>2</sup> Conselho Coordenador de Segurança Rodoviária Distrital

<sup>3</sup> Direcção Geral de Viação

<sup>4</sup> Instituto Geográfico Português

localização dos vários sinistros a visitar. Todos os pontos que estavam já geo-referenciados foram introduzidos no GPS da seguinte forma: (i) Nos pontos em ArcMap foi adicionada a informação das coordenadas decimais em WGS84 (Ferramenta: Add XY Coordinates); (ii) Utilização de uma tabela em Excel predefinida, preenchendo os campos das coordenadas e do número do registo do sinistro; (iii) Utilização da aplicação "POI" Converter" (Points of Interest Converter) do software Excel e salvar como ficheiro "OV2" para GPS da marca TomTom; (iv) Os dois ficheiros foram importados no aparelho de GPS.

Para a apresentação do projecto de geo-referenciação da sinistralidade no distrito de Lisboa foi definida a apresentação de um relatório ao C.C.S.R.D. contento as 497 fichas sumárias que corresponderiam aos sinistros que preenchiam os critérios impostos inicialmente, com a informação disponível nos B.E.A.V.'s de cada um (incluindo fotografias efectuadas nas visitas técnicas aos locais e um ortofotomapa em que mostrasse a localização e enquadre o lugar). Neste processo, a informação passível de ser apresentada era imensa e alguma dela era irrelevante para a compreensão do sucedido. Assim, foram utilizados os seguintes critérios de selecção:

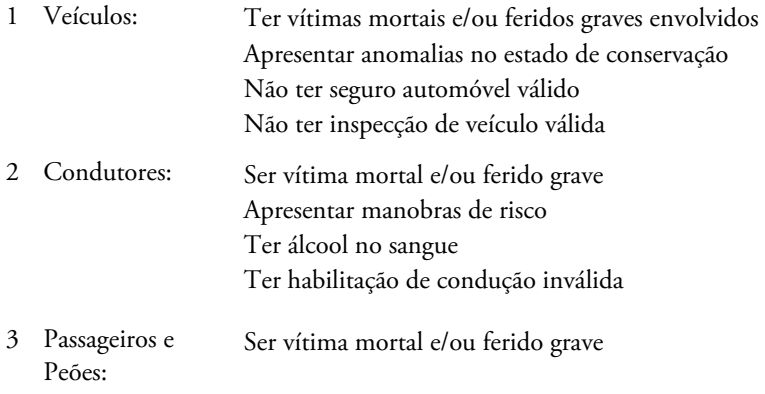

Para a apresentação dos textos nos sumários descritivos foi necessário efectuar um tratamento ao texto contido na tabela de Excel cedida pela A.N.S.R. Após a correcção de abreviaturas, correcção de nomes de rua, bem como de outro texto na tabela, definiu-se o texto que iria aparecer como título de cada campo, tendo sido indicada a coluna da tabela do atributo a apresentar. No final, foi gerado um ficheiro de Word com toda a informação organizada para cada linha da tabela. Para facilitar a identificação do acidente para cada conjunto de informação gerada foi colocado antes o ID do sinistro de 1 a 497. Após a organização da informação, foi colocada no relatório dos sumários descritivos, seleccionando-se apenas a que respondiam aos critérios definidos.

No relatório são apresentados, em cada sinistro, um mapa com a sua localização exacta. Este é gerado individualmente para cada local após a marcação de cada ponto no ArcGis. Para tal, retira-se a cor de todos os pontos e apenas quando o ponto pretendido fica seleccionado, é que fica visível no mapa. A escala do mapa é definida para aparecer a 1:10.000.

Também as fotografias careceram de algum tratamento para que ficassem com uma dimensão aceitável (aproximadamente 50KB) e adoptassem as medidas finais para serem facilmente colocadas no documento. Para realizar este processo foi utilizado o software

"ACDSee Photo Manager" de tratamento e manipulação de imagens. Executou-se a ferramenta Batch Resize Images. Após o tratamento da informação necessária foi então colocada no relatório dos sumários descritivos. É importante referir, que estes 3 processos foram sendo efectuados conforme os sinistros iam sendo geo-referenciados e os locais fotografados e que este foi alvo de um processo de adaptação e experimentação até se chegar ao resultado final.

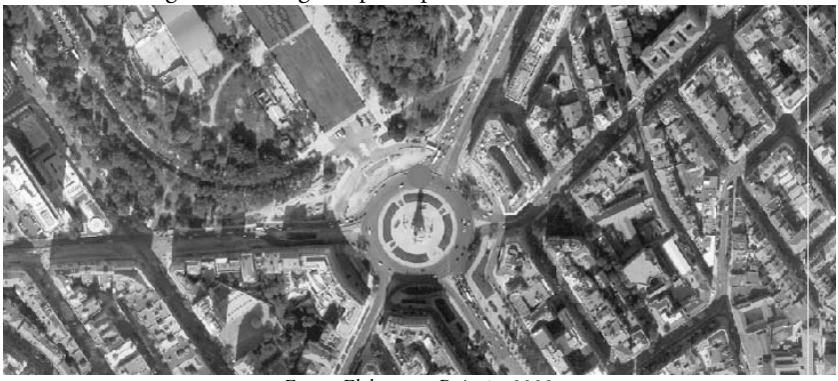

Figura 1 – Imagem após o processamento de software

Fonte: Elaboração Própria, 2009

# 3. O USO DA PLATAFORMA DO GOOGLE EARTH PARA DIVULGAR INFORMAÇÃO GEOGRÁFICA: SINISTRALIDADE RODOVIÁRIA

Um dos produtos finais apresentado é a criação de um ficheiro em KML, uma extensão de pontos de interesse para visualização em ambiente Google Earth, em que os objectivos na criação desde ficheiro seriam: (i) A possibilidade de identificação fácil dos sinistros segundo a sua Natureza (Colisões, Despistes e Atropelamentos de Peões); (ii) A divulgação de dados sobre cada sinistro (sendo que apenas se optou por inserir alguns dos dados da Tabela Geral para não divulgar informações de cariz pessoal, por motivos éticos); (iii) A divulgação das fotografias retiradas dos locais. Terminada a geo-referenciação de todos os sinistros no distrito de Lisboa em ArcGIS, juntaram-se as duas tabelas de atributos – dos softwares ArcGIS e Excel – através do campo ID comum. O resultado final foi exportado para uma nova shapefile, tendo sido retirados os campos da tabela que não eram relevantes. Assim foi possível dar-se início à construção do ficheiro de extensão KMZ. O processo começa com a conversão do sistema de coordenadas da shapefile "Sinistros07", que está em *Datum 73 Hayford Gauss IPCC* para o sistema de coordenadas Geográficas *WGS84*. Seguidamente dividiu-se o ficheiro em três, realizando-se uma selecção de atributos, escolhendo em primeiro lugar os locais onde se deram despistes, depois colisões e por fim atropelamentos.

Os dados estavam assim prontos para a conversão das shapefiles em ficheiros KML individuais com simbologia específica, nos quais se pode adicionar informação, sendo posteriormente agregados num ficheiro KMZ. Para este processo foi adicionada uma nova ferramenta ao ArcGis denominada "Export to KML" na qual é possível, em linguagem

HTML, realizar programação de uma página a apresentar no Google Earth quando o ponto é seleccionado. A ferramenta "Export to KML" permitiu adicionar a informação a partir da tabela associada à shapefile, fazer programação em HTML para colocar imagens e hiperlinks para páginas Web.

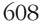

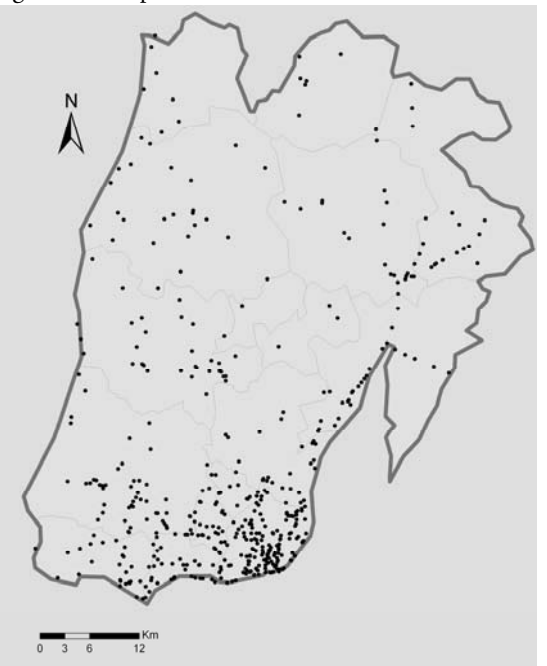

Figura 2 – Mapa ArcGis com os acidentes rodoviários

Fonte: Elaboração Própria, 2009

Para que a imagem com as quatro fotografias pudesse aparecer como se apresenta na foi necessário haver um tratamento do ficheiro. Com o software ACDSee Photo Manager foi utilizado o comando o "Batch Resize Images" com um valor de 50% para que a imagem no Google Earth não ficasse exagerada.

Estando prontas as imagens estas foram alojadas no servidor do Governo Civil de Lisboa com um total de 18 Megabites no conjunto dos 497 ficheiros individuais. Para que as imagens surjam correctamente associadas a cada local geo-referenciado era adicionada uma coluna com o nome "Link" na tabela de pontos no ArcGis, com o endereço correcto para cada conjunto de fotografia.

Sendo um dos objectivos do produto final mostrar as fotografias dos locais, juntamente com a restante informação no Google Earth e com a possibilidade que a ferramenta de exportação para KML oferece de programação em HTML, foi possível enquadrar melhor o texto pretendido, apresentando-o em conjunto com uma imagem personalizada com quatro fotografias de cada local na página de cada ponto de interesse no Google Earth. Foi assim elaborado um conjunto de instruções em código HTML para a ser colocado na área de programação da ferramenta de "Export to KML".

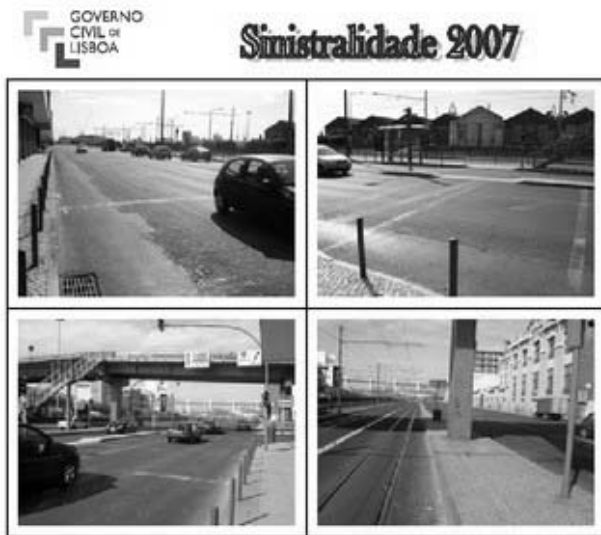

Figura 3 – Layout final para cada Ponto de Interesse do Google Earth

Fonte: Elaboração Própria, 2009

Abrindo o ficheiro KML criado no programa Google Earth torna-se assim possível visualizar os 497 sinistros, identificados facilmente pela sua natureza (colisões, despistes e atropelamentos de peões), pois apresenta simbologia diferenciada. Clicando em cima de cada ponto abre-se automaticamente a página correspondente a cada sinistro.

Figura 5 – Imagem final do Google Earth com a totalidade dos acidentes registados envolvendo vítimas mortais e feridos graves

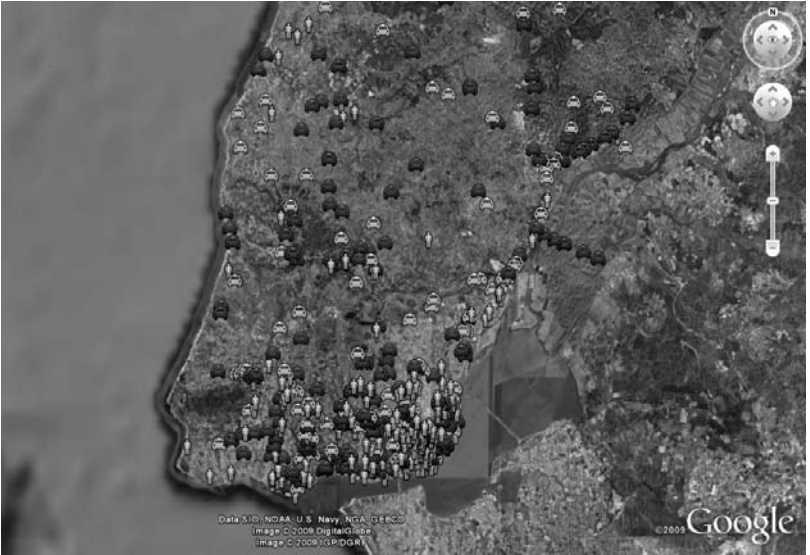

Fonte: Elaboração Própria, 2009

Depois de terminada a geo-referenciação e realizados os ficheiros em KML para a plataforma Google Earth os respectivos ficheiros foram alojados no site do Governo Civil de Lisboa, sendo que apenas o ficheiro KML ficou disponível ao grande público no endereço http://www.gov-civil-lisboa.pt/inicio/areas-actuacao/prevencao-seguranca-rodoviaria.

A visualização é considerada como um processo que envolve o desenvolvimento e a utilização de representações visuais de dados para gerar ideias e conhecimentos sobre os fenómenos. As Ciências Geográficas têm uma longa tradição de utilização de dados gráficos para ajudar a compreender e explicar os fenómenos espacialmente variáveis. A "arte e ciência" da cartografia fornece uma base de conhecimento que tem sido utilizado para ajudar nas geociências com a sua visualização. Esta tem sido desenvolvida através da experiência, de preferência, a avaliação empírica e uma profunda compreensão da natureza dos fenómenos geográficos. O que levou a uma série de abordagens e convenções.

Estão actualmente em curso esforços significativos para o desenvolvimento de interfaces altamente interactivas. Os investigadores em ciência informática e ciências geográficas estão a participar neste esforço. Grande parte do conhecimento desenvolvido na cartografia aplica-se ao domínio estático, mas alguns são relevantes para a visualização, principalmente quando envolve a visualização de fenómenos dinâmicos.

O volume de dados em geral, bem como os dados georreferenciados têm aumentado e são mais amplamente recolhidos e disponibilizados. Os dados espaciais são desenvolvidos através de uma abordagem 'top-down', como a que é programada pelos governos através de meios formais (por exemplo através do censo da população), está cada vez mais acessível online. Da mesma forma, o contributo para a criação de dados espaciais dado pelo utilizador, muitas vezes em comunidades informais gerando conteúdos geo-referenciados num processo de "bottom-up ', está a aumentar substancialmente. O desenvolvimento e a popularidade de 'geobrowsers' não é alheia. Estas aplicações fornecem conjuntos de dados espaciais muito ricos e sofisticados em interfaces intuitivas através das quais os utilizadores podem procurar informação geográfica. Os acidentes rodoviários vistos no Google Earth são um excelente exemplo de como os dados podem ser geridos e processados num SIG e, em seguida, visualizados à escala global.

## CONCLUSÃO

O projecto de geo-referenciação da sinistralidade realizado para os dados do ano de 2007 demonstrou ser um trabalho pioneiro nesta matéria e fundamental para a percepção e compreensão de um fenómeno que é uma preocupação nacional. A utilização conjugada de ferramentas de análise e referenciação geográfica como os Sistemas de Informação Geográfica e as grandes plataformas on-line de mapas, torna-se imprescindível para divulgar os dados de uma forma mais global, dando a conhecer uma realidade que deve preocupar todo o cidadão. O seu uso permite também sustentar a criação e fundamentação de políticas públicas de segurança e de prevenção rodoviária.

Incorporando informação estatística aos locais geo-referenciados, foi possível realizar algumas análises, bem como classificar algumas tipologias tais como, a concentração de sinistros ou a sua natureza (Atropelamentos de Peões, Colisões e Despistes). Neste sentido, as tecnologias de informação geográfica e, nomeadamente os SIG's são uma ferramenta importante para as questões da sinistralidade, mas também da mobilidade, pois auxiliam o correcto ordenamento e planeamento do território, evitando ou corrigindo erros do passado.

A divulgação de toda esta informação através de uma plataforma popular em todo o mundo como é o Google Earth representa uma mais-valia em relação à divulgação dessa mesma informação através dos canais corporativos habituais.

Também a possibilidade de distribuição de ficheiros compatíveis com alguns aparelhos de GPS torna possível a disseminação destes conteúdos em plataformas móveis onde os condutores ao programarem determinadas funcionalidades, poderão ser avisados (antecipadamente) sobre locais potencialmente mais perigosos, o que pode determinar comportamentos mais defensivos e ajustados à perigosidade dos locais.

Este projecto referente a 2007, obteve uma excelente aceitação por parte da população em geral, bem como por parte das instituições governamentais, em particular o Ministério da Administração Interna de Portugal, Câmaras Municipais do Distrito de Lisboa e Forças de Segurança (PSP e GNR).

Uma segunda edição está já disponível para o ano 2008, também na página oficial do Governo Civil de Lisboa. Após esta segunda edição foi celebrado em Outubro de 2009, um protocolo entre esta entidade e as Forças de Segurança, para a entrega de equipamentos de GPS que irão ajudar no correcto preenchimento das coordenadas geográficas em todos os sinistros que envolvam vítimas mortais e feridos graves, estando já prevista a continuidade deste projecto para o ano de 2009.

## REFERÊNCIAS BIBLIOGRÁFICAS

- Autoridade Nacional de Segurança Nacional 2009, *Estratégia Nacional de Segurança Rodoviária 2008 2015*, Lisboa (http://www.ansr.pt/Portals/0/ENSR.pdf, consultado em Março de 2009).
- Autoridade Nacional de Segurança Nacional, Observatório de Segurança Rodoviária 2008, *Ano de 2007, Sinistralidade Rodoviária,* Lisboa (http://www.ansr.pt/LinkClick.aspx?fileticket=%2bdhvYCYxKpk%3d&tabid= 103&mid=722&language=pt-PT, Consultado entre Janeiro e Maio de 2009).
- Autoridade Nacional de Segurança Rodoviária 2008, Apresentação do *Relatório Anual de Sinistralidade 2007 (RAS 07)*, Lisboa.
- Comissão Europeia 2003, *Salvar 20000 vidas nas nossas estradas, Uma responsabilidade de todos*; Serviço das Publicações Oficiais das Comunidades Europeias, Luxemburgo.
- Instituto Superior das Ciências do Trabalho e da Empresa 2007, *Estratégia Nacional de Segurança Rodoviária 2007-2015, Apresentação de Estudo de Situação*, Lisboa.
- Ministério da Administração Interna 2003, *Plano Nacional de Prevenção Rodoviária*, Lisboa.

#### WEBSITES CONSULTADOS

http://www.codigofonte.net (Consultado em Dezembro de 2008) http://www.erscharter.eu (Consultado entre Fevereiro e Abril de 2009) http://www.w3schools.com (Consultado em Dezembro de 2008)